# **FIPS 140-2 Security Policy**

# Uplogix 430 and 3200

Uplogix, Inc. 7600 N Capital of Texas Highway, Suite 220 Austin, Texas 78731 USA

September 23, 2011

Document Version 1.0

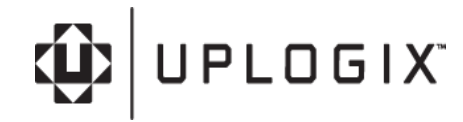

## **Table of Contents**

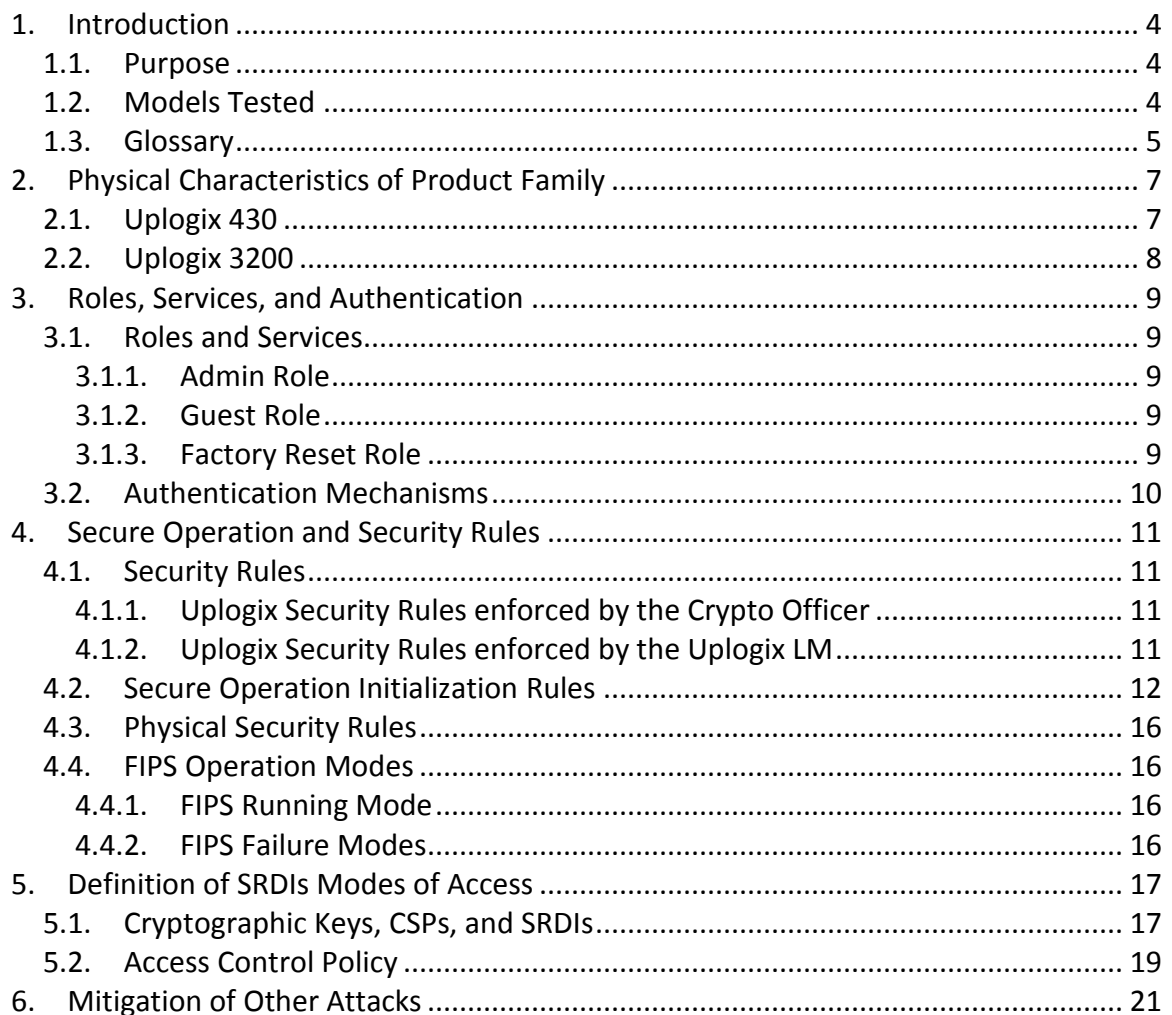

# **Table of Figures**

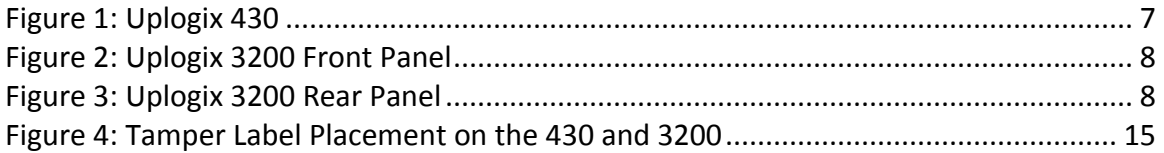

# **Table of Tables**

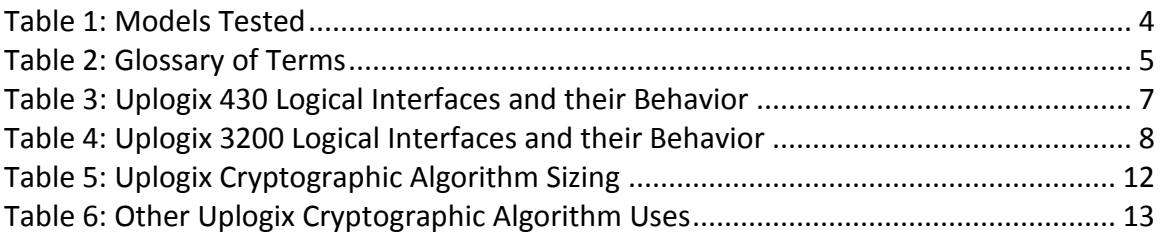

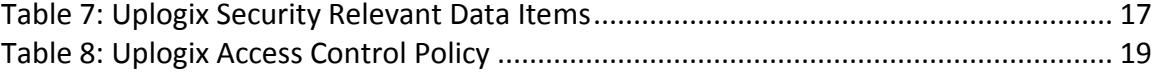

# **FIPS 140-2 Security Policy Uplogix 430 and 3200**

## **1. Introduction**

This document describes the Non-Proprietary FIPS 140-2 Security Policy for the Uplogix 430 and 3200 modules.

Uplogix is a network independent management platform that is located with - and directly connected to - managed devices. It can stand alone or augment your existing centralized management tools providing the configuration, performance and security management automation functions that are best performed locally.

The benefits are reduced operational costs, faster resolution when issues arise and improved security and compliance vs. centralized only management. An enhanced focus on network devices readies your management systems for the transition to the production use of more network sensitive cloud and virtual infrastructure technologies.

The Uplogix 430 and 3200 modules, also known as Local Managers (LM), are powered by the Uplogix firmware, also known as the Local Management Software (LMS), to automate hundreds of routine system maintenance, configuration, fault diagnosis and recovery operations. These capabilities combined with FIPS 140-2 security enable the Uplogix platform to provide secure remote access and control in a variety of environments.

#### *1.1. Purpose*

This document covers the secure operation of the Uplogix 430 and 3200 Local Managers including the initialization, roles, and responsibilities of operating the product in a secure, FIPS-compliant manner. This document applies to LMS firmware version 4.3.5.19979 which runs on the product .

## *1.2. Models Tested*

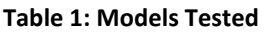

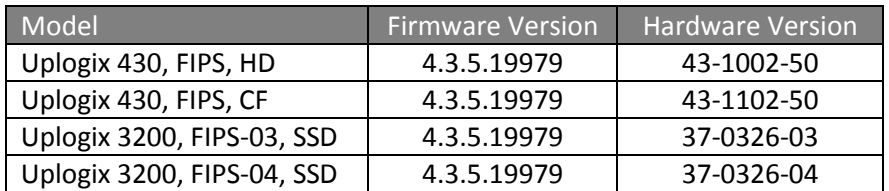

Note: Both 430 models are available with either a V.92 modem, DB9 connection for modem or a blank over the modem slot. Both 3200 models have two option slots on the front of the equipment for connecting I/O modules. I/O modules are available in two forms: a 16 serial card and an 8 serial by 8 Ethernet card. Additionally, Both 3200 models are available with either a V.92 modem or DB9 connection for modem in the modem slot.

### *1.3. Glossary*

#### **Table 2: Glossary of Terms**

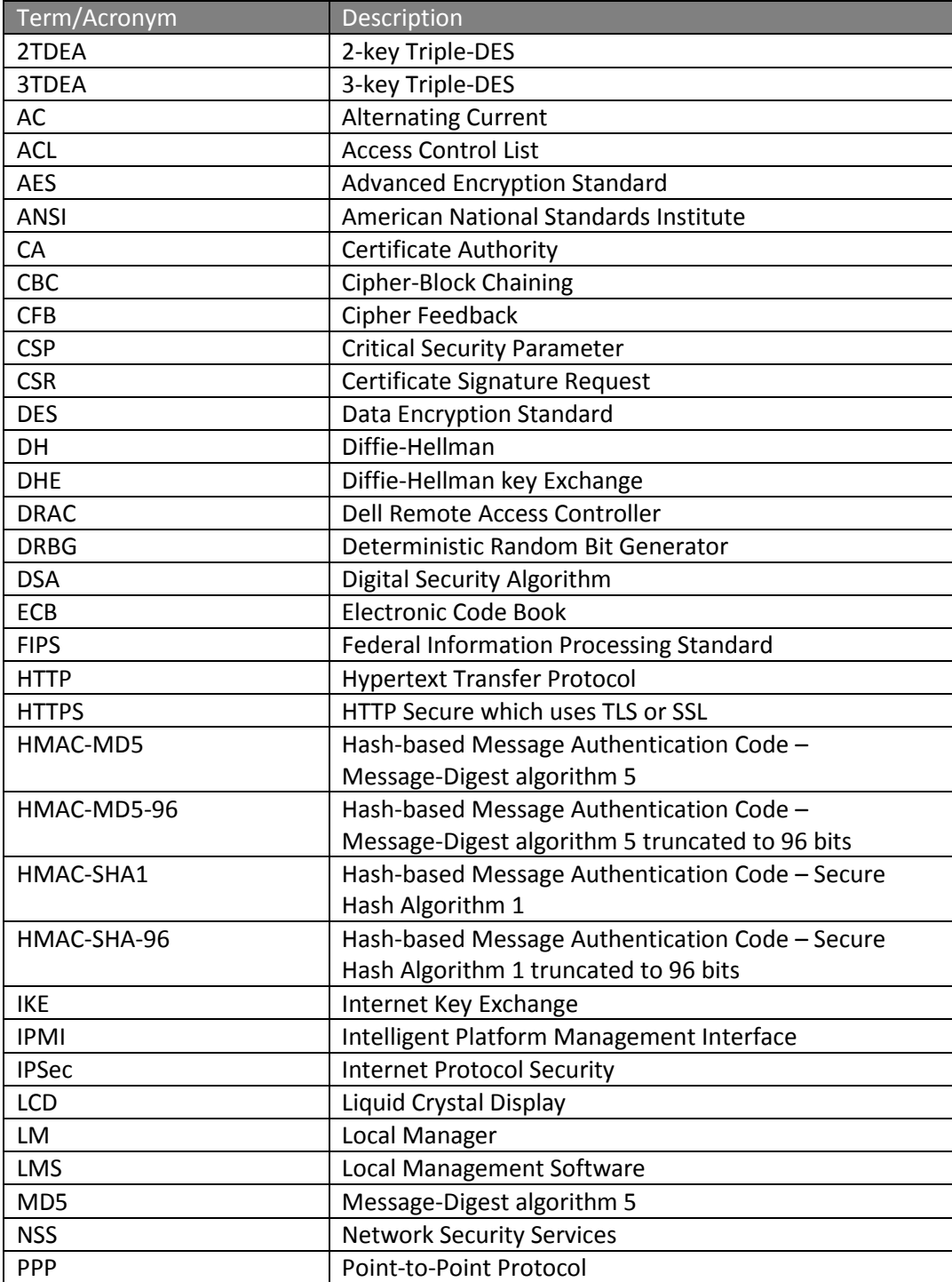

Uplogix Page 5 of 29

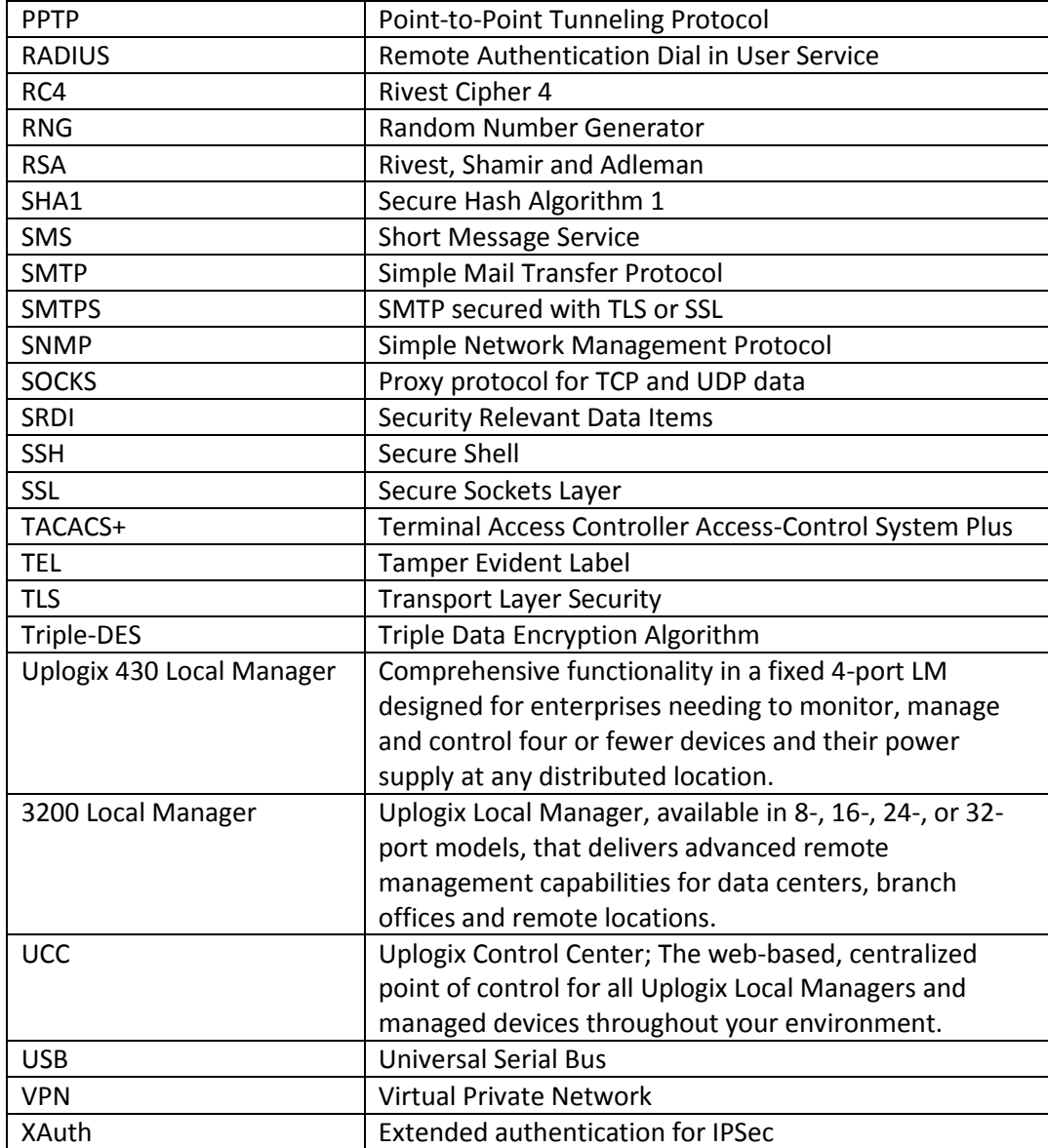

# **2. Physical Characteristics of Product Family**

The Uplogix 430 and 3200 are individually considered as multi-chip standalone modules, and the cryptographic boundary of the modules is defined by the outer case of the modules.

## *2.1. Uplogix 430*

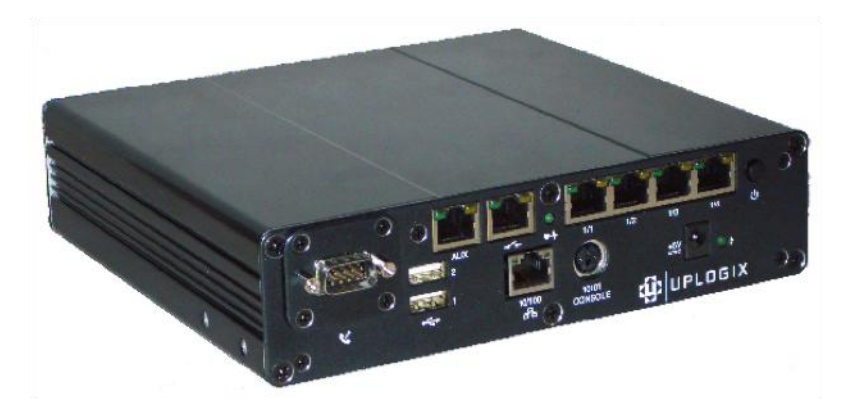

#### **Figure 1: Uplogix 430**

**Table 3: Uplogix 430 Logical Interfaces and their Behavior**

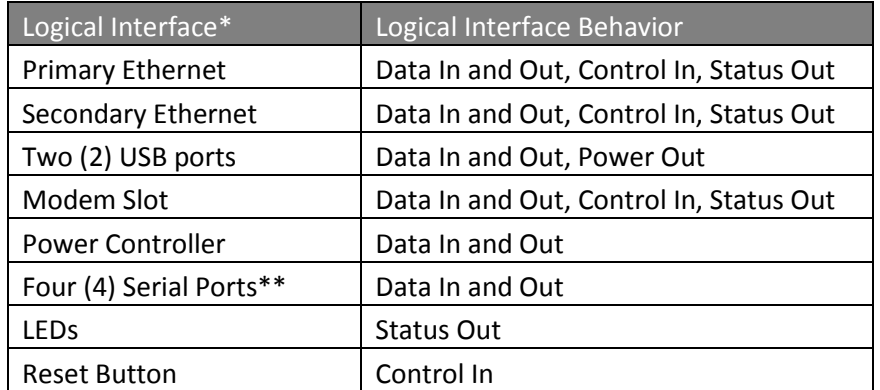

\* The console port of the Uplogix 430 is covered with a Tamper Evident Label (TEL) while operating in FIPS-approved mode and thus the console port is unusable in FIPS mode. \*\* The Uplogix 430 serial ports are used by the Local Manager to connect to devices being managed.

# *2.2. Uplogix 3200*

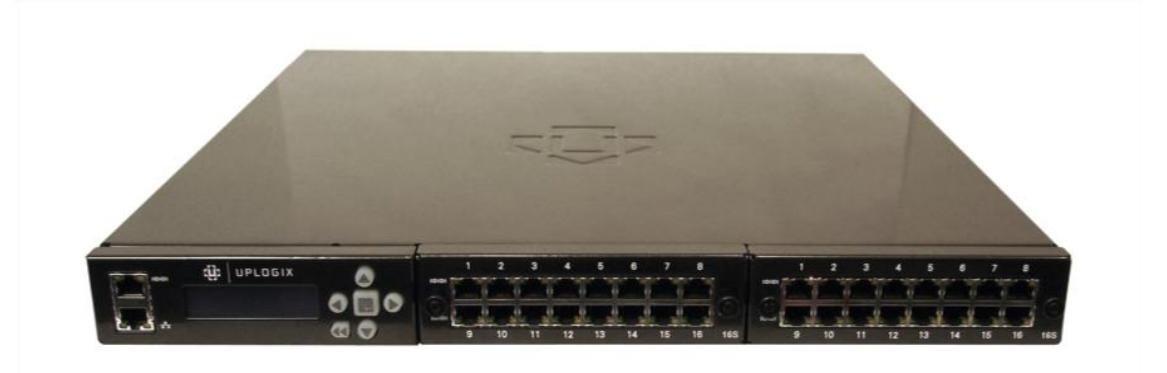

**Figure 2: Uplogix 3200 Front Panel**

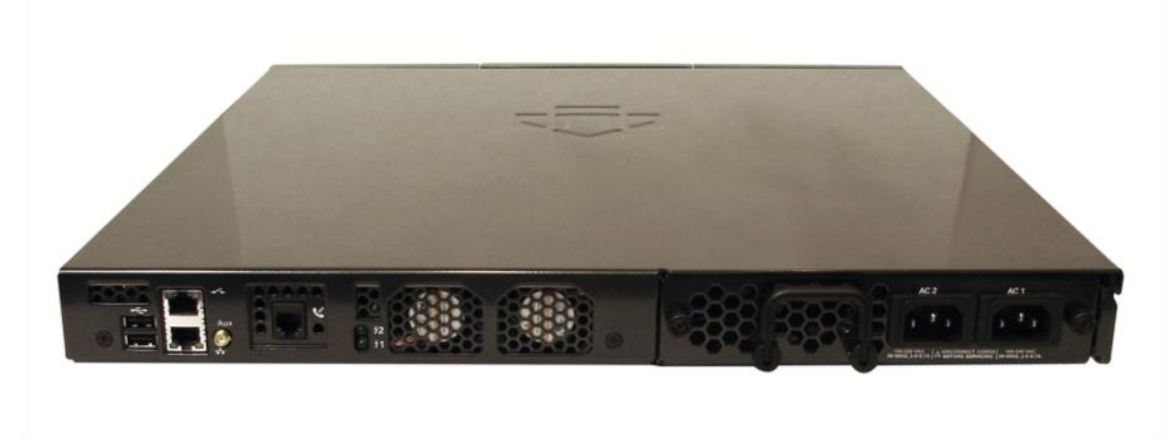

**Figure 3: Uplogix 3200 Rear Panel**

**Table 4: Uplogix 3200 Logical Interfaces and their Behavior**

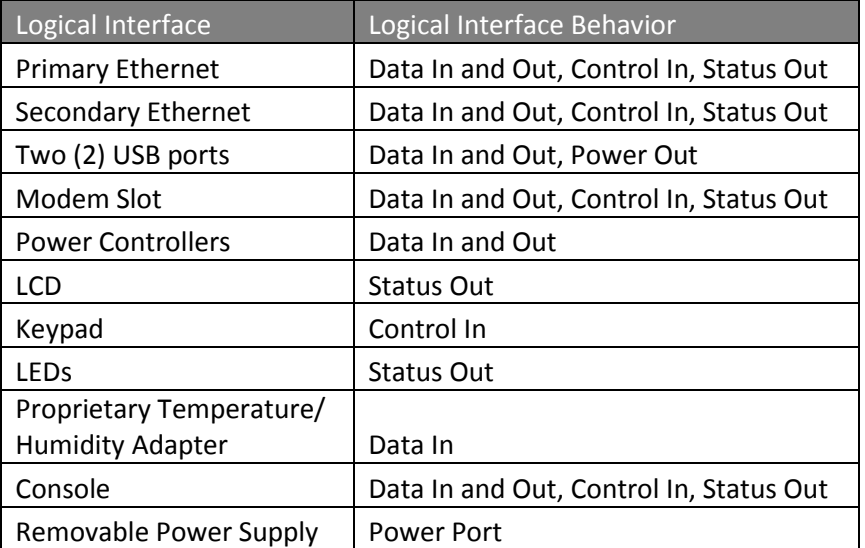

Uplogix Page 8 of 29

## **3. Roles, Services, and Authentication**

The Uplogix LM provides a flexible framework for defining roles. A role is a list of allow permissions and a list of deny permissions. Uplogix ACLs are of the form <principal> <resource> <role> where a principal is a user or group, and a resource is a port name (ex. Port 1/1), modem, powercontrol, system (LM), or server (UCC). With the UCC, labels can be added to ports; these same labels can then be used as a resource name for ACLs.

### *3.1. Roles and Services*

The module allows concurrent users. The module also allows any number of roles to be defined. The default module ships with the Admin and Guest Roles. During FIPS initialization a third role is created to allow operators the ability to zeroize the system. A Crypto officer is an operator that is assigned the Admin and Factory Reset Role. For a complete listing of privileges for each role, refer to Appendix A: Roles and Their Privileges on Resources.

#### *3.1.1. Admin Role*

The Admin Role, provided by default in the module, has the ability to perform all actions on various resources with the exception of factory reset of the local manager. The Admin Role can show and configure settings or issue software updates and allows the user to login via SSH or the console port, initiate the out-of-band sequence which utilizes IPSec VPNs, and may force web service interactions with the UCC<sup>1</sup>. The Admin role is also responsible for managing the module via the UCC over a TLS session. For a complete listing of Admin Role privileges, refer to Appendix A.

#### *3.1.2. Guest Role*

 $\overline{a}$ 

The Guest Role, provided by default in the module, has access to a limited number of Uplogix commands. The Guest Role can login to the local manager and run various show commands. The complete list of Guest Role commands is available in Appendix A.

#### *3.1.3. Factory Reset Role*

The Factory Reset role is created during the initialization of the Uplogix Local Manager in FIPS mode. The Factory Reset Role includes one privilege: the ability to factory reset the Uplogix Local Manager. The Factory Reset role is included in privilege listings in Appendix A.

 $^1$  UCC refers to the Uplogix Control Center, which is a separate Uplogix appliance, outside the module's cryptographic boundary. The UCC can be used to manage multiple Uplogix LMs over a TLS session. When an Uplogix LM is managed by a UCC, most of its SRDIs are accessible and configurable via the UCC.

### *3.2. Authentication Mechanisms*

The module supports identity based authentication of its operators. Operators may be authenticated by supplying a username and password, or by using public key authentication. Username and password authentication is accessible to operators over the console, SSH or HTTPS interfaces. Public key authentication may only be used when an operator establishes an SSH session or for authenticating the UCC.

## **4. Secure Operation and Security Rules**

In order to operate an Uplogix LM securely, the user should be aware of the security rules enforced by the module and should adhere to the required physical security rules and the required secure operation rules.

### *4.1. Security Rules*

The security rules derived from FIPS 140-2 include both the security rules configured by the Crypto Officer and those imposed by the Uplogix LM.

#### *4.1.1. Uplogix Security Rules enforced by the Crypto Officer*

The following are security rules that result from the security requirements of FIPS 140-2. The Crypto Officer shall follow these rules to conform to FIPS 140-2.

- 1. During initialization and set up of the Uplogix LM, the admin password must be changed from the standard credentials.
- 2. Tamper labels shipped with the LM must be properly applied while engaging the LM in FIPS mode.
- 3. If TACACS+ or RADIUS is used, ensure the shared secret is at least 7 characters long.
- 4. The IPSec shared key and IPSec X Auth user password must be at least 7 characters long.
- 5. The Crypto Officer will have the Uplogix LM generate its own unique TLS key pairs. The private key will never be exposed to any UI or exported from the LM. The public key and appropriate certificate signing requests may be exported via the UI for configuration purposes.
- 6. An Uplogix LM in FIPS mode will not communicate with a UCC that is not in FIPS mode. The UCC's certificate must be imported into the Uplogix LM.
- 7. For the 3200, the power supply and I/O cards must be installed in the LM for opacity reasons.
- 8. For the 430, the modem slot must be populated in the LM for opacity reasons.
- 9. If a UCC is managing the LMs in the deployment, the Crypto Officer will ensure that the UCC address is correctly entered when defining the management server for Uplogix LMs.

#### *4.1.2. Uplogix Security Rules enforced by the Uplogix LM*

The following are security rules that result from the security requirements of FIPS 140-2. The module enforces these requirements when initialized into FIPS mode.

1. When initialized to operate in FIPS mode, the Uplogix LM shall only use FIPSapproved cryptographic algorithms.

- 2. The Uplogix LM shall employ the FIPS-approved pseudo random number generators ANSI X9.31 RNG and the SP800-90 DRBG whenever generating keys.
- 3. The Uplogix LM shall provide identity-based authentication of operators by verifying the operator's username and password or SSH public key.
- 4. The Uplogix LM software will disable the following services in FIPS mode: Telnet, Telnet pass-through, dial-in, xbrowser, service access (with the exception of service access off), login via the power controller, editing of the boot menu, update via LCD, and configuration import via FTP.
- 5. All TLS transactions will require trusted public keys.
- 6. The Uplogix LM generates its own unique SSH key pairs. The public key may be transmitted to an accompanying UCC.
- 7. The Uplogix LM will enforce user password restrictions (at minimum 7 characters).
- 8. The config reinstall command provides a Crypto Officer the ability to zeroize keys and all other configuration data.
- 9. On every boot of the LM the FIPS self-tests run.
- 10. All data transferred over PPTP is considered plain text unless protected by an SSH or TLS session.
- 11. All data transferred over SNMP is considered plain text.

#### *4.2. Secure Operation Initialization Rules*

The Uplogix LMs provide many different cryptographic algorithms to ensure compatibility with today's marketplace. Specifically, Uplogix provides the following algorithms:

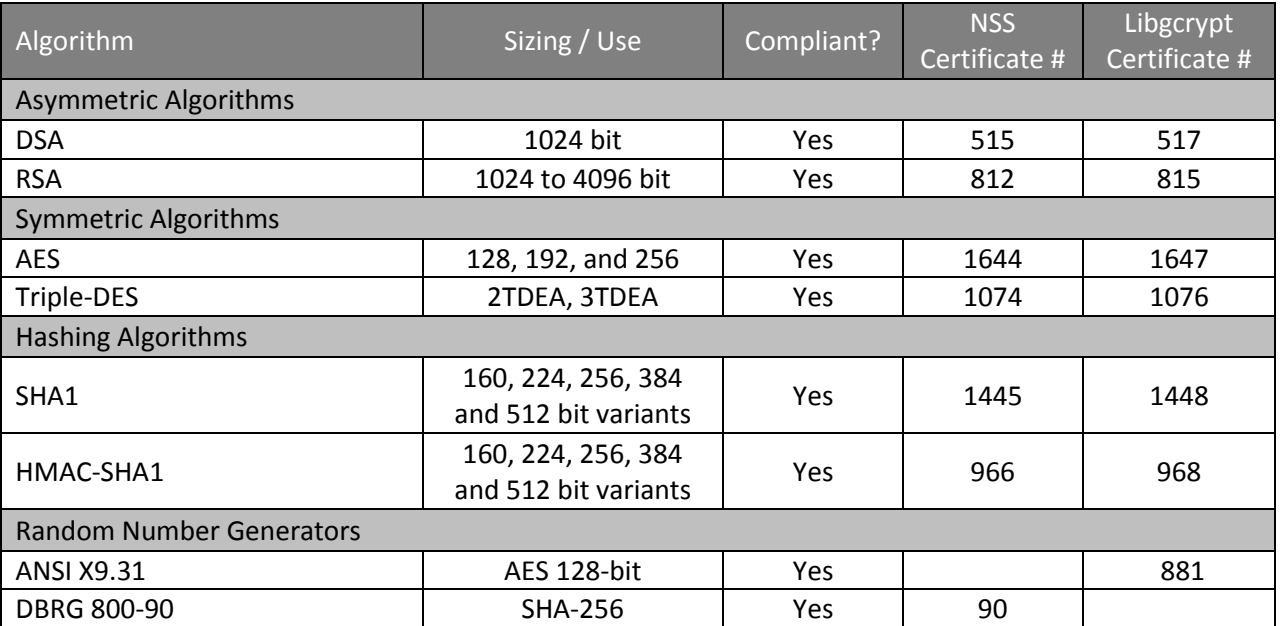

#### **Table 5: Uplogix Cryptographic Algorithm Sizing**

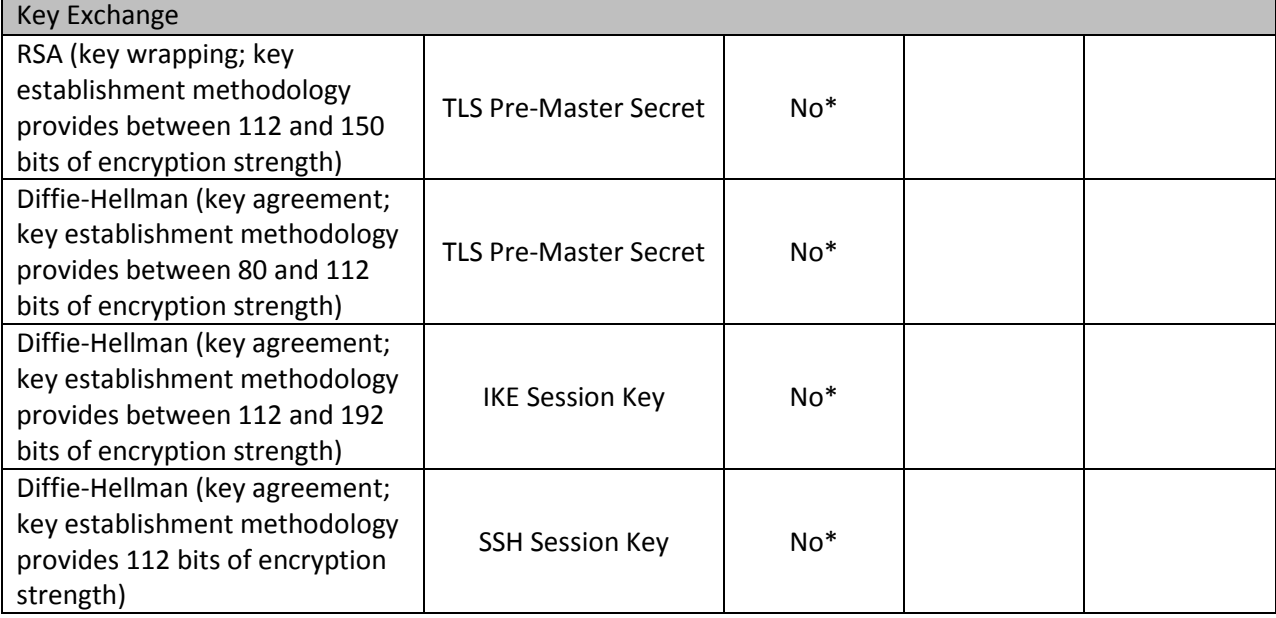

\*This algorithm is not FIPS-approved, but it is allowed for this use in FIPS mode.

#### **Table 6: Other Uplogix Cryptographic Algorithm Uses**

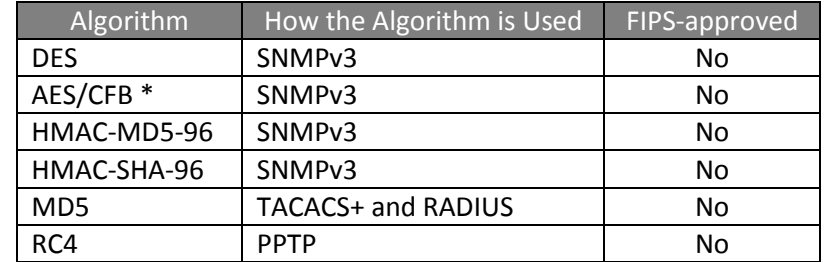

\* SNMP v3 uses a non-FIPS validated implementation of AES.

FIPS 140-2 prohibits the use of non-FIPS approved algorithms while operating in a FIPS compliant manner. The Crypto-officer should follow the following rules to initialize a new Uplogix LM to ensure FIPS level 2 compliance.

- 1. Power-up the Uplogix LM. The default credentials for the LM are user name: admin and password: password.
- 2. Create the Factory Reset role by entering the command config role FactoryReset. Assign the factory reset privilege to the role by entering allow config reinstall. Exit the role creation wizard by typing exit.
- 3. Create a new user <username> using the command config user <username>.
	- a. Select  $y$  to create this user.
	- b. Add roles to this user by entering system admin to assign the admin role and system FactoryReset to assign the Factory Reset role.
	- c. Type exit to complete the user creation and role assignment.
- d. Add a password for use in FIPS mode using the command config password <username>. The password should follow the FIPS restrictions of minimum seven characters.
- 4. Use the enable <username> command to log out as admin and log in as <username>.
- 5. Once the new user has been created, disable the admin account via the  $\text{config}$ user admin command.
	- a. Type disabled to disable the admin account.
	- b. Type no password to remove the password.
	- c. Type authorized keys to enter the SSH public keys menu.
	- d. Type exit to erase all keys associated with the admin user.
	- e. Type no all admin to remove privileges.
	- f. Verify there are no privileges for the admin account via the command show. If any privileges show, remove them individually via the command no <resource> <role>.
	- g. Type exit to complete the user creation and role assignment.
- 6. The Crypto Officer will delete all users currently present in the module except admin and the username created in step 3. The show user  $*$  will show all users currently present on the module. The config user no <username> should then be repeated for all usernames except for the username created in the above step.
- 7. Turn off Service Access by entering the command service access off at the system level.
- 8. Enter the command config sys fips enable; this will reboot the system.
- 9. Log in to the system as the user created in step 3.
- 10. If the LM will be managed by a UCC, complete the following steps; otherwise, skip to step 12:
	- a. Run config sys crypto csr
	- b. Obtain a signed certificate from your CA for the CSR you generated.
	- c. Run config sys crypto certificate to import the signed certificate.
	- d. Ensure that the CA that signed your certificate is accepted by your UCC installation.
	- e. Run config sys crypto certificate management to import the UCC's heartbeat certificate.
- 11. Run config sys management to point the LM at the UCC.
- 12. The tamper evident labels shall be installed for the module to operate in a FIPS Approved mode of operation. The surface of the LM should be cleaned prior to application or reapplication of TELs. Place tamper labels on the LM as indicated in Figure 4: Tamper Evident Label Placement on the 430 and 3200. Additional TELs may be ordered from Uplogix using part number (61-0001-00).

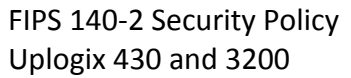

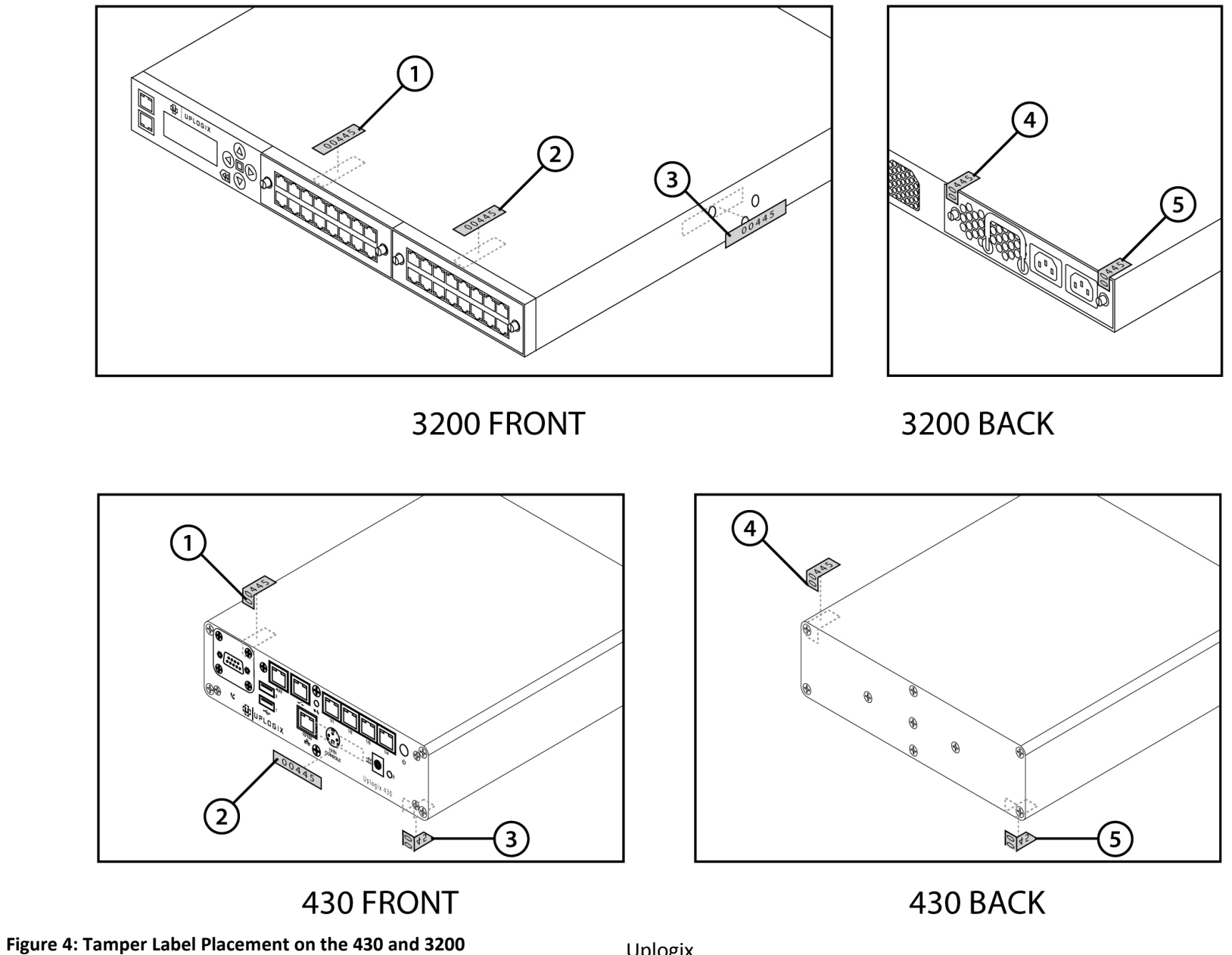

Uplogix Page 15 of 29

### *4.3. Physical Security Rules*

As part of the FIPS-mode enabling procedure, the Crypto-Officer is responsible for applying the tamper-evident labels on the modules, as shown in the Figure 4: Tamper label placement on the 430 and 3200. Each 430 and the 3200 module versions require a total of five tamper-evident labels.

The Crypto-Officer must periodically inspect the physical case of the LM to ensure that no attacker has attempted to tamper with the LM. Signs of tampering include deformation, scratches, or scrape marks in tamper labels covering the LM.

The Crypto-Officer is also responsible for securing and having control at all times of any unused tamper-evident labels, and for the direct control and observation of any changes to the module such as reconfigurations where the tamper evident labels may be removed or re-installed to ensure the security of the module is maintained during such changes and the module is returned to the FIPS-Approved state.

### *4.4. FIPS Operation Modes*

This section describes FIPS operation modes.

#### *4.4.1. FIPS Running Mode*

Run the command show sys fips. If the LM is correctly placed into FIPS mode, the response will be "FIPS 140-2 mode is enabled."

#### *4.4.2. FIPS Failure Modes*

This mode is entered when the module fails conditional or start up self-tests with the exception of a software load failure. If a software load test failure occurs, the module rejects the invalid binary file. The module will not perform the software load and will continue normal operations.

- A. 430 The heartbeat LED will blink S.O.S using Morse Code
- B. 3200 The LCD will read "FIPS Failure"

# **5. Definition of SRDIs Modes of Access**

This section specifies the Uplogix' Security Relevant Data Items as well as the access control policy enforced by the Uplogix LMs.

## *5.1. Cryptographic Keys, CSPs, and SRDIs*

While operating in a level 2 FIPS compliant manner, the Uplogix LM contains the following security relevant data items:

| Security Relevant Data Item    | Storage     | <b>SRDI Description</b>                                      |
|--------------------------------|-------------|--------------------------------------------------------------|
| <b>NSS RNG Seed</b>            | <b>RAM</b>  | Used for the SP 800-90 DRBG using SHA-256                    |
| Libgcrypt RNG Seed             | <b>RAM</b>  | Used for ANSI X9.31 RNG using 128-bit AES.                   |
| Libgcrypt RNG Seed Key         | <b>RAM</b>  | Used for ANSI X9.31 RNG using 128-bit AES.                   |
|                                |             | Used for user authentication via SSH, the console port, or   |
| <b>Operator Passwords</b>      | <b>Disk</b> | with the UCC.                                                |
| <b>Operator Public Keys</b>    | <b>Disk</b> | Alternative mechanism for user authentication via SSH.       |
|                                |             | Unique RSA public key used to identify the LM to SSH         |
|                                |             | clients. It is used to verify data signed by the RSA private |
| SSH RSA 2048 Public Key        | <b>Disk</b> | key.                                                         |
|                                |             | Unique RSA private key used to sign SSH key exchange         |
| SSH RSA 2048 Private Key       | <b>Disk</b> | data.                                                        |
| SSH DH Key Pair                | <b>RAM</b>  | Used to transmit keying information for SSH session keys.    |
| <b>SSH HMAC Integrity Keys</b> | <b>RAM</b>  | Used to verify SSH transport data. Algorithm: HMAC-<br>SHA1. |
|                                |             | Used to encrypt the SSH transport. Algorithms: Triple-DES    |
| <b>SSH Session Keys</b>        | <b>RAM</b>  | CBC, AES 128 CBC, AES 192 CBC, AES 256 CBC.                  |
|                                |             | Unique to the LM. Used to authenticate and differentiate     |
| TLS RSA Certificate for LM     | <b>Disk</b> | itself with the UCC web services. 2048, 3072, or 4096-bit.   |
|                                |             | Corresponding private key to decrypt messages created        |
| TLS RSA Private Key for LM     | <b>Disk</b> | with the certificate/public key.                             |
| TLS RSA Certificate for UCC    | Disk        | Used to authenticate the UCC to the LM for web services.     |
|                                |             | Used to verify a server certificate used with generic HTTPS  |
|                                |             | and SMTPS functionality. 1024-4096 RSA or 1024 DSA           |
| <b>TLS CA Certificates</b>     | <b>Disk</b> | keys.                                                        |
|                                |             | Used to verify a server certificate used with generic HTTPS  |
| <b>TLS Server Certificates</b> | <b>Disk</b> | and SMTPS functionality. 1024-4096 RSA or DSA keys.          |
| TLS DH Key Pair                | <b>RAM</b>  | Used with the DHE_RSA/DHE_DSS TLS cipher suites.             |
| <b>TLS Pre-master Secret</b>   | <b>RAM</b>  | 48-bytes key used to generate session keys for TLS.          |
| <b>TLS HMAC Integrity Keys</b> | <b>RAM</b>  | Used to verify TLS data. Algorithm: HMAC-SHA1.               |
|                                |             | Used to encrypt the TLS transport. Algorithms: Triple-DES    |
| <b>TLS Session Keys</b>        | <b>RAM</b>  | CBC, AES 128 CBC, AES 256 CBC.                               |
| <b>IKE Pre-Shared Key</b>      | <b>Disk</b> | Used to authenticate the LM with a VPN server during         |

**Table 7: Uplogix Security Relevant Data Items**

Uplogix Page 17 of 29

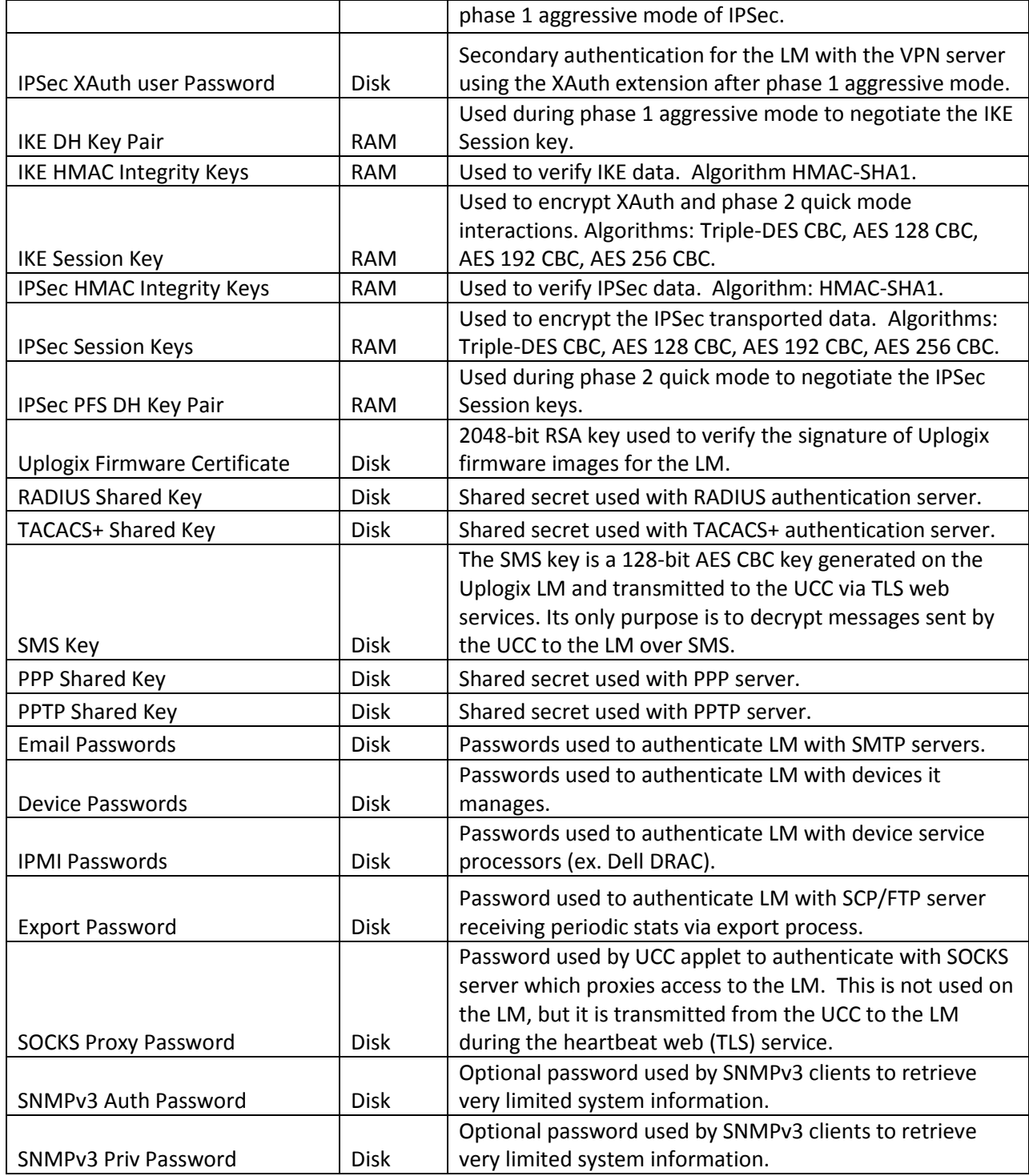

With the exception of the Uplogix Firmware certificate, all SRDIs that are stored on disk are zeroized when a factory reset is performed on the LM. There are multiple ways to perform a factory reset.

#### *5.2. Access Control Policy*

The terminal allows controlled access to the SRDIs contained within it. The following table defines the access that an operator or application has to each SRDI while operating the LM in a given role performing a specific command. The permissions are categorized as a set of five separate permissions: read, write, execute, delete, and zeroize. If no permission is listed, then an operator has no access to the SRDI.

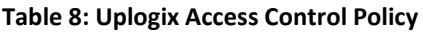

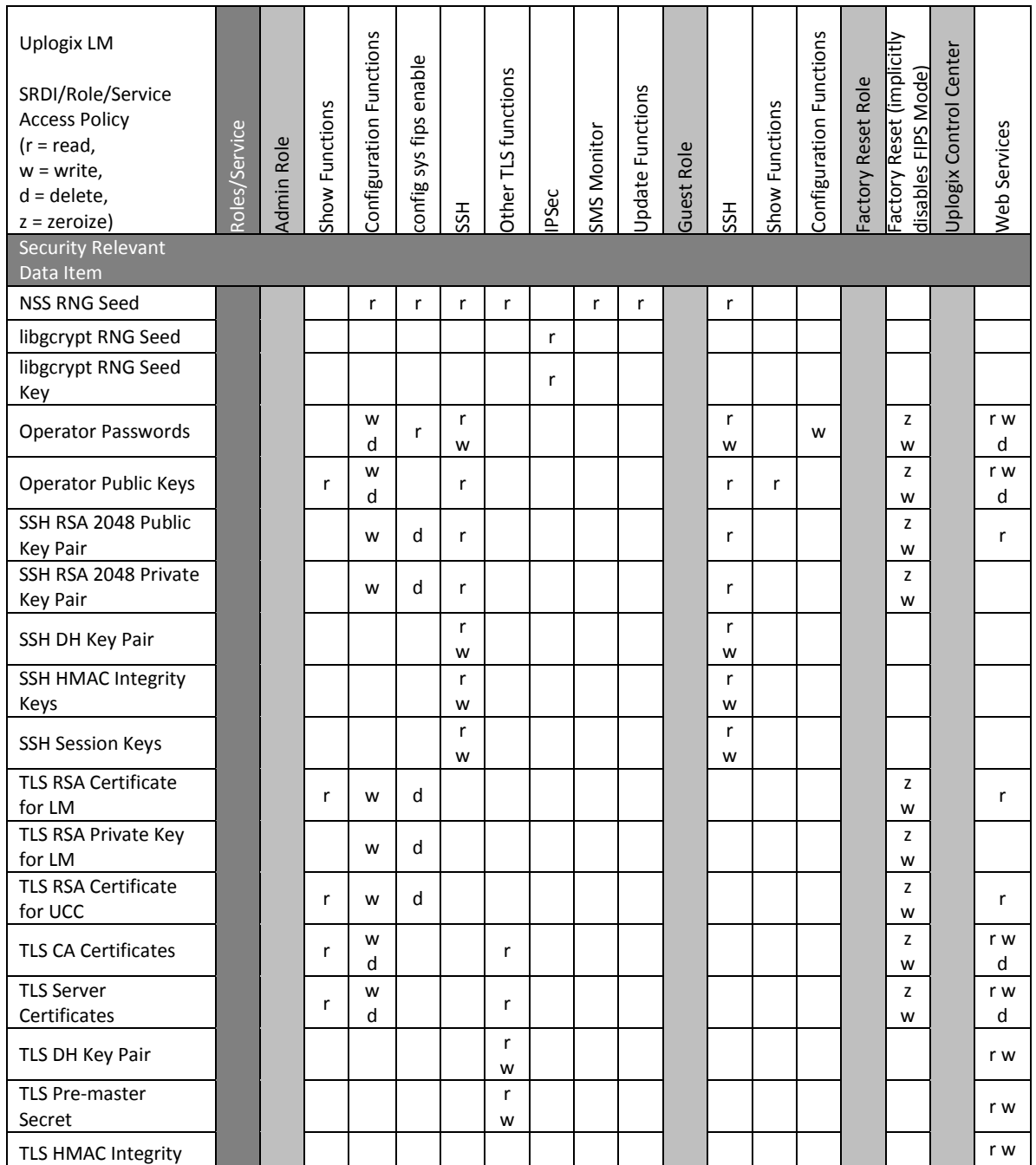

Uplogix Page 19 of 29

#### FIPS 140-2 Security Policy Uplogix 430 and 3200

#### www.uplogix.com 877.857.7077

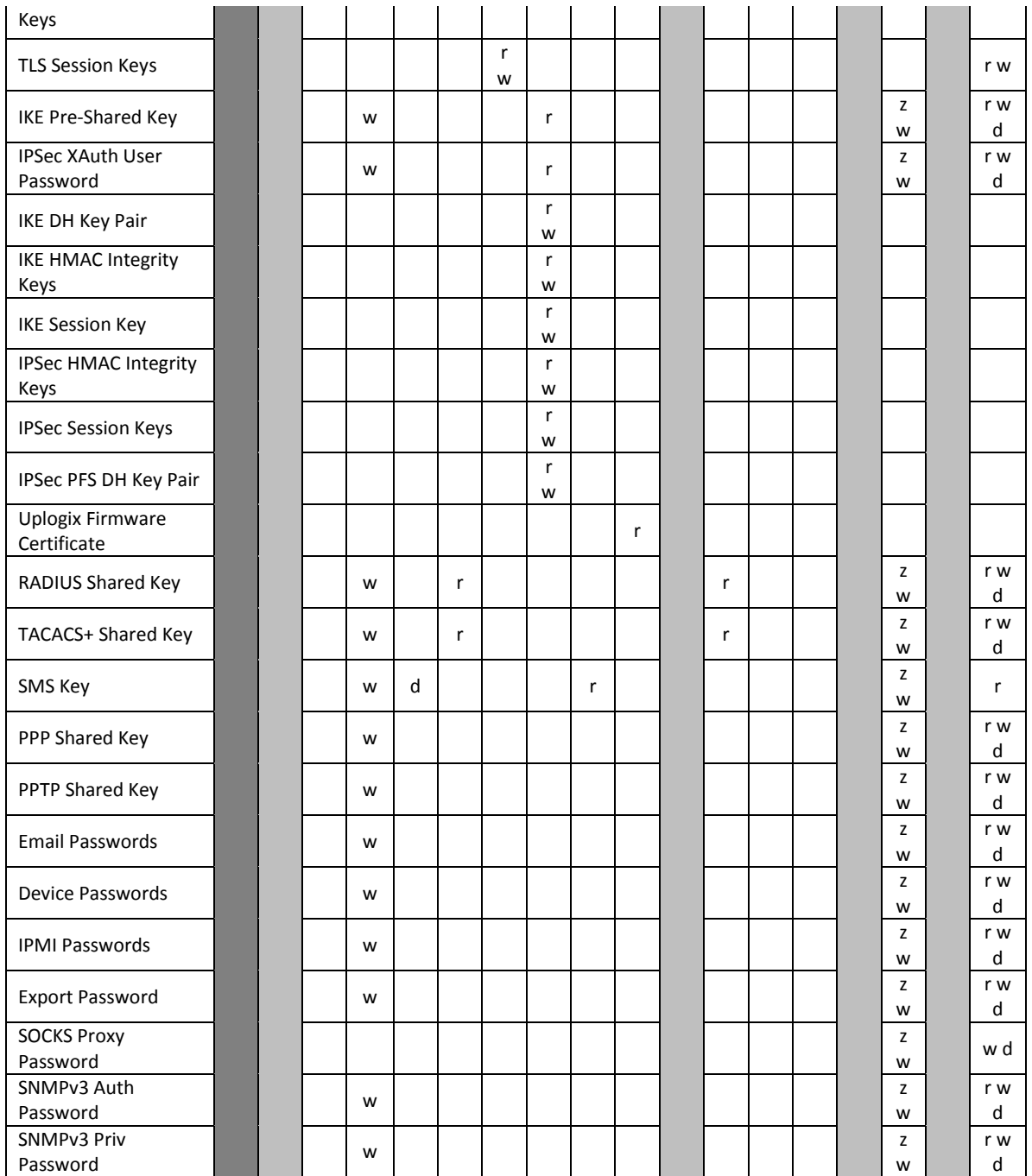

Notes: On config sys fips enable, the SMS key, the TLS RSA LM key pair and certificate, the TLS RSA certificate for UCC, and the SSH RSA and DSA key pairs are deleted. When the system next boots, SMS and SSH keys are created automatically. The TLS certificates are manually created/configured.

A user with only the guest role (config password, but not config user) is only able to see and edit his own SSH public keys. Likewise, a user with the guest role can only change his own password.

# **6. Mitigation of Other Attacks**

Uplogix does not wish to claim that the module mitigates any other attacks.

Uplogix Page 21 of 29

# **Appendix A: Roles and Their Permissions on Resources**

Unauthenticated Access:

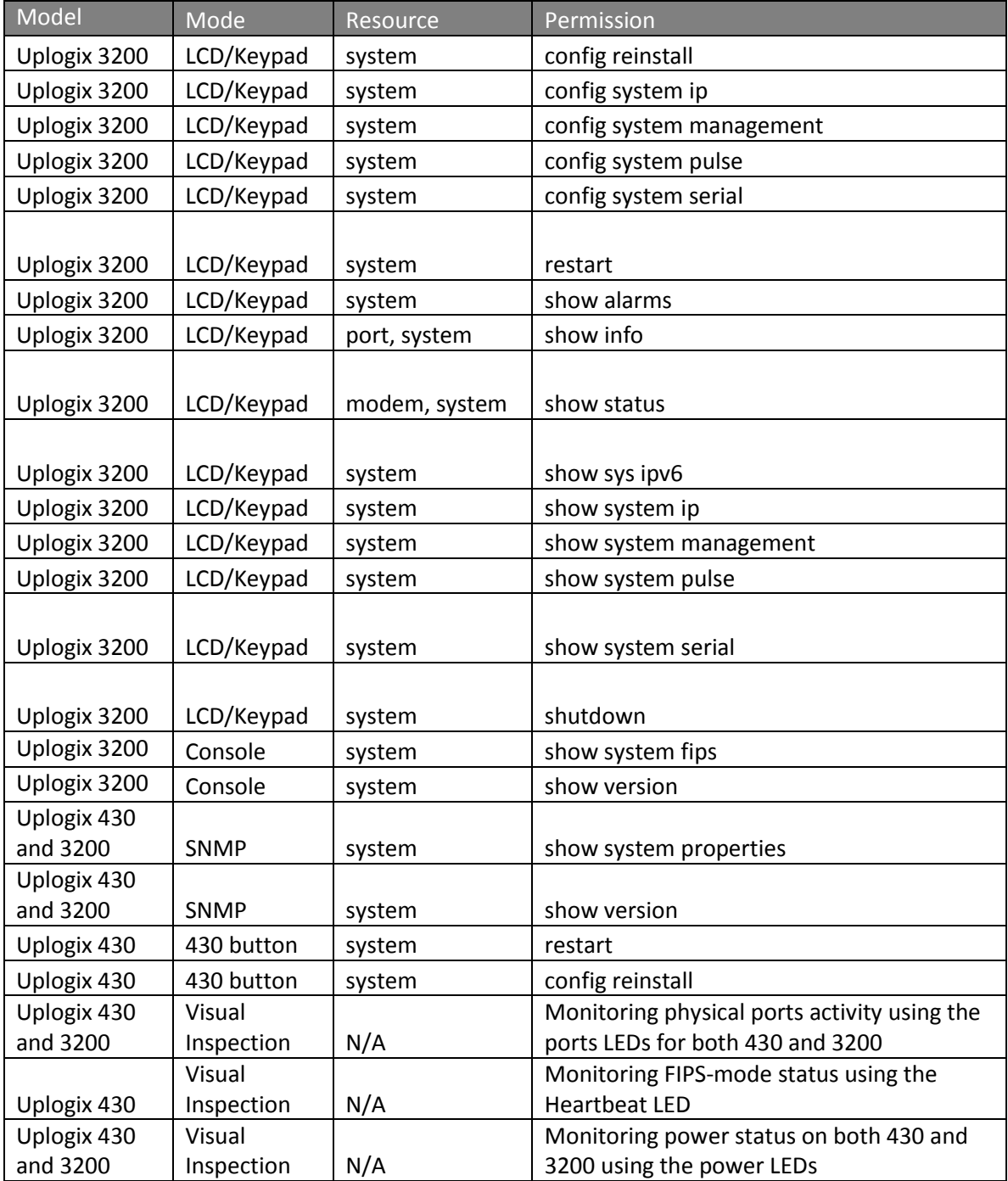

Note: 3200 console prompt displays the OS version while prompting for username and password. Additionally, the 3200 console port outputs the FIPS Failure status message every second when the module is in FIPS Failure/Error State, this message can be seen by any unauthenticated operator.

#### Admin Access:

The Admin Role is a standard role provided by LMS and thus is the same on all versions of the module.

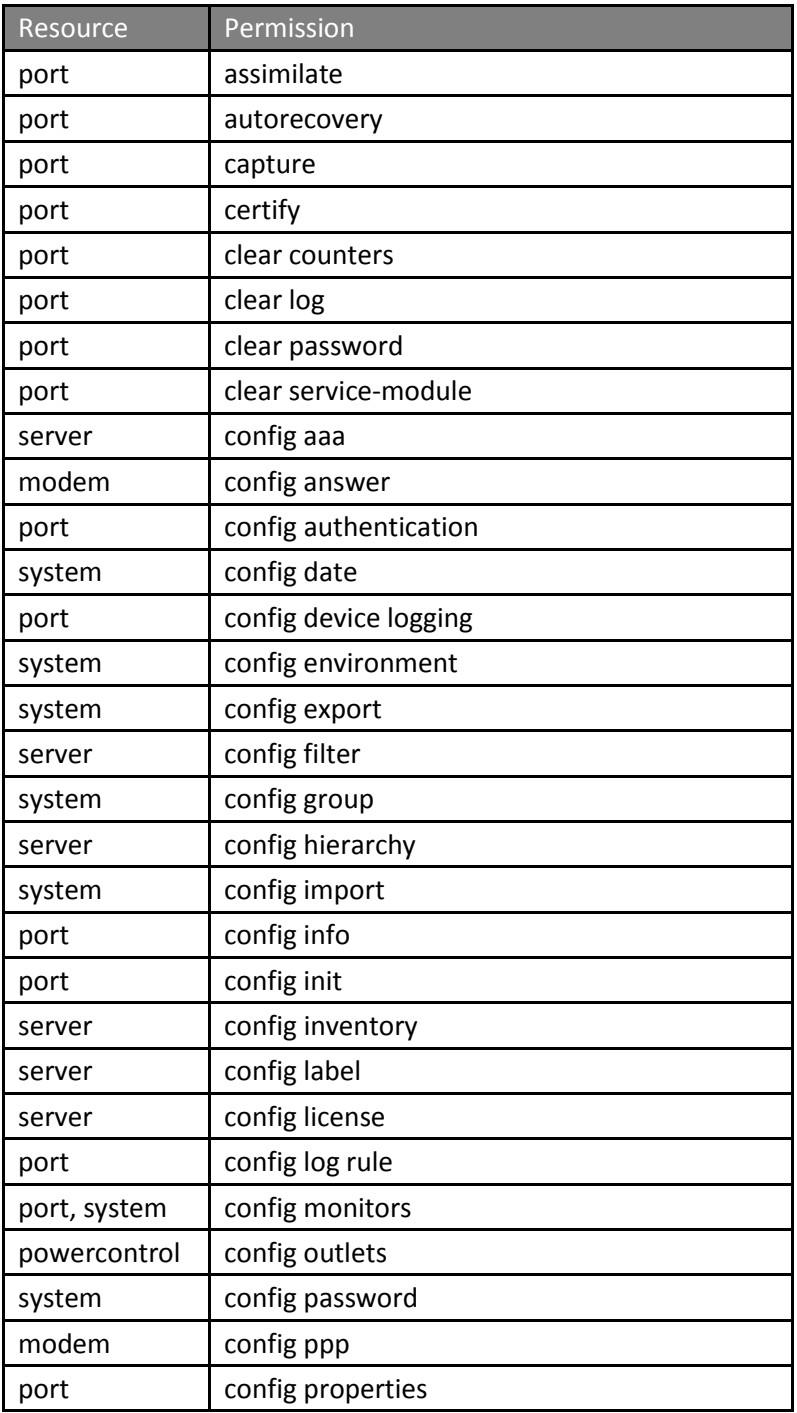

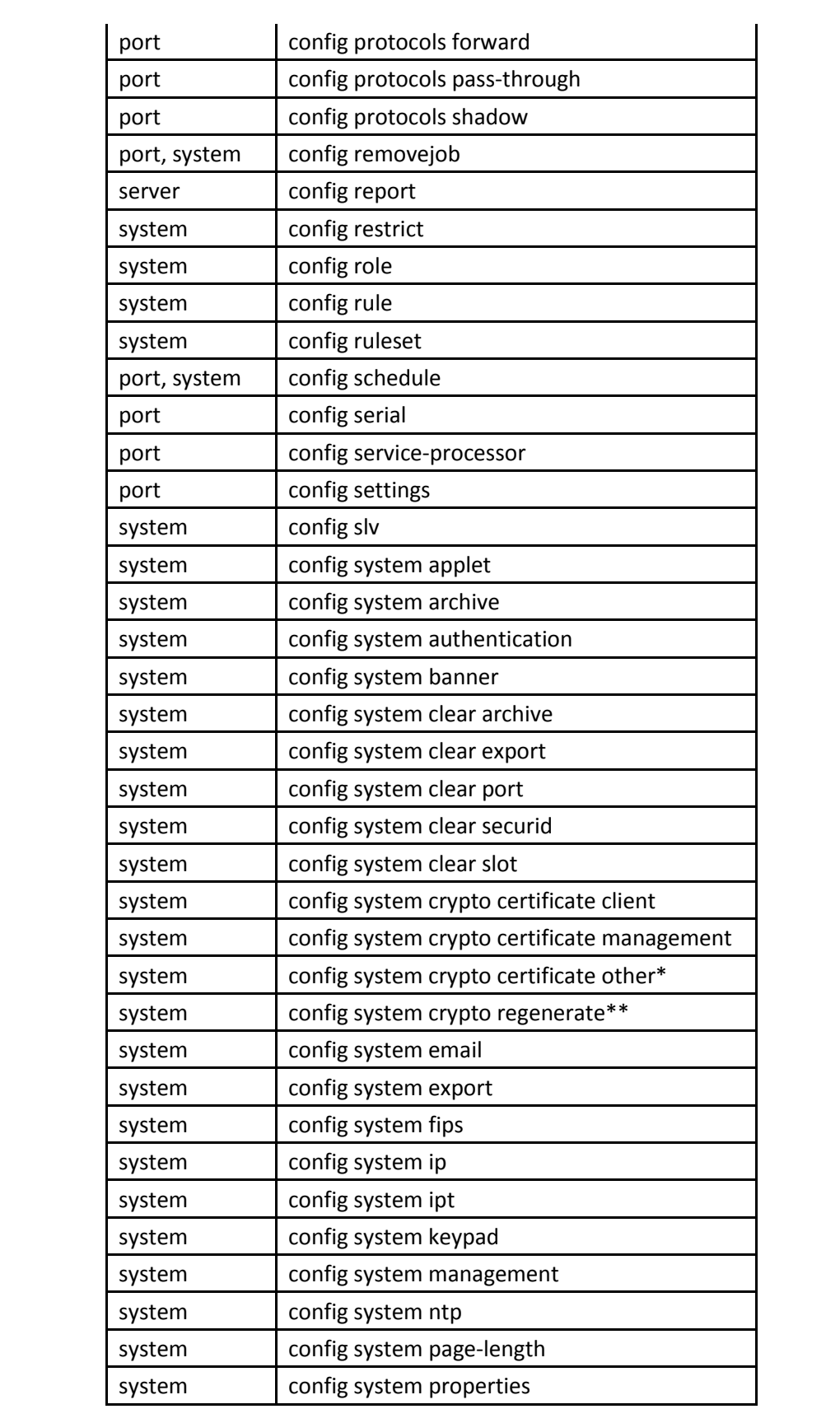

Uplogix Page 24 of 29

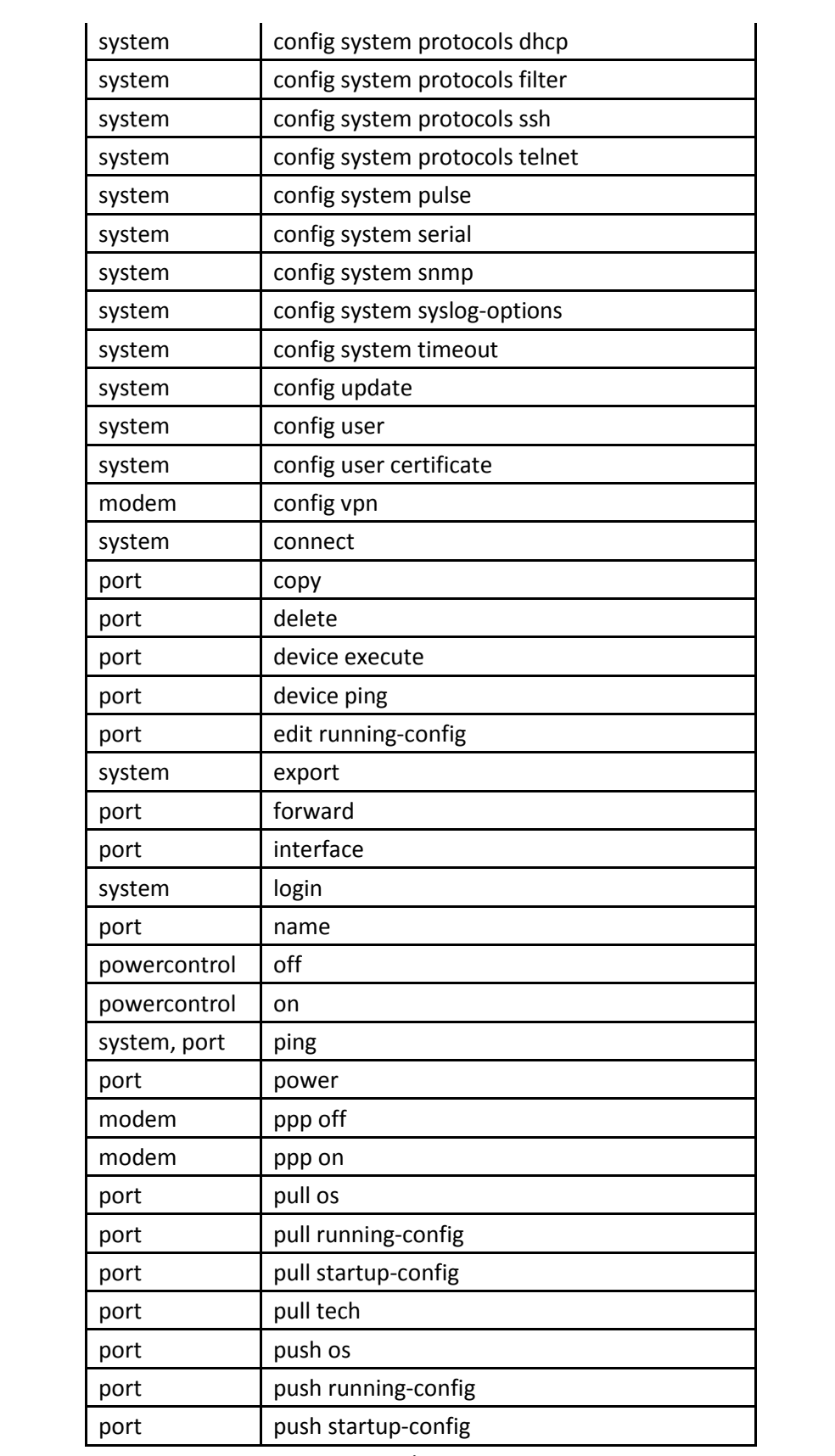

Uplogix Page 25 of 29

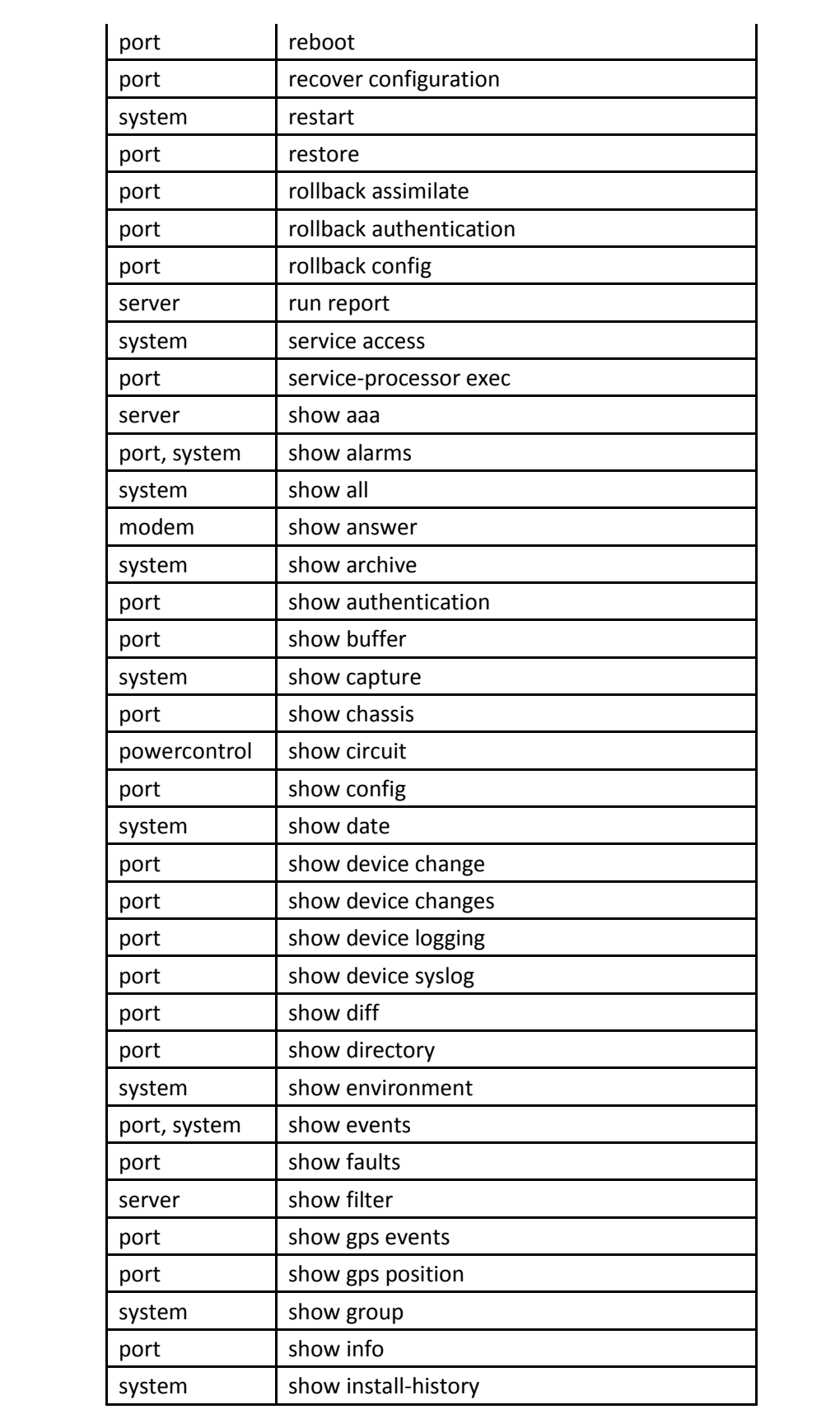

Uplogix Page 26 of 29

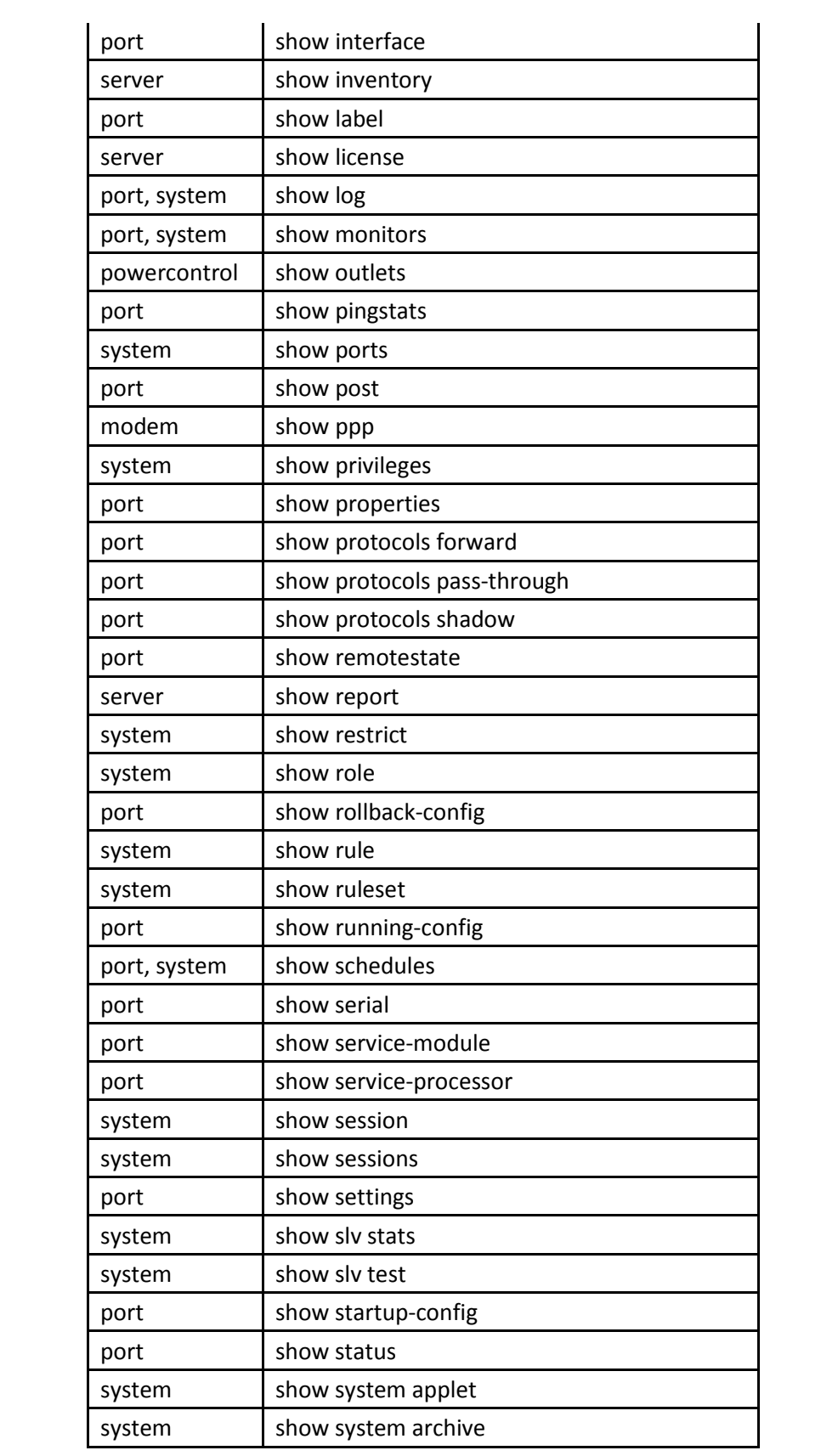

Uplogix Page 27 of 29

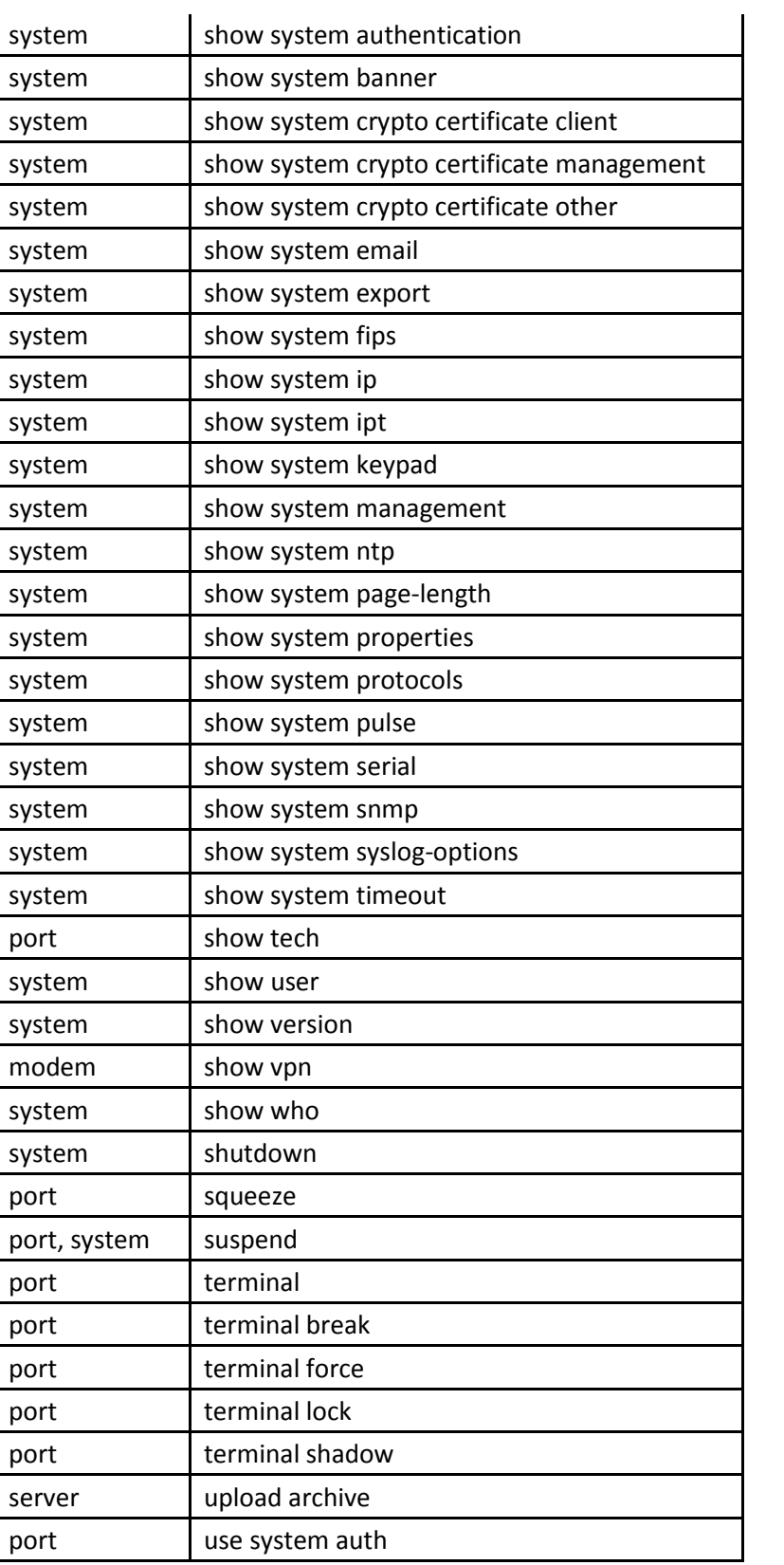

Notes:

\* provides config system crypto certificate ca and config system crypto certificate server

\*\* provides config system crypto regenerate sms and config system crypto regenerate ssh

All privileges in the table above with a port resource are also available on the power controller and modem.

#### Guest Access:

The Guest Role is a standard role provided by LMS and thus is the same on all versions of the module.

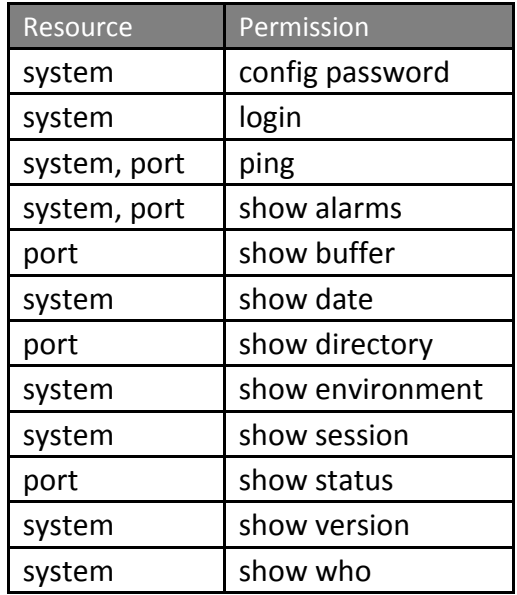

Factory Reset Access:

The Factory Reset Role is created by the Crypto Officer.

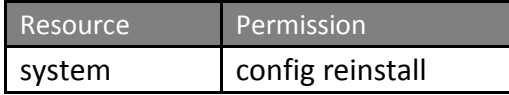